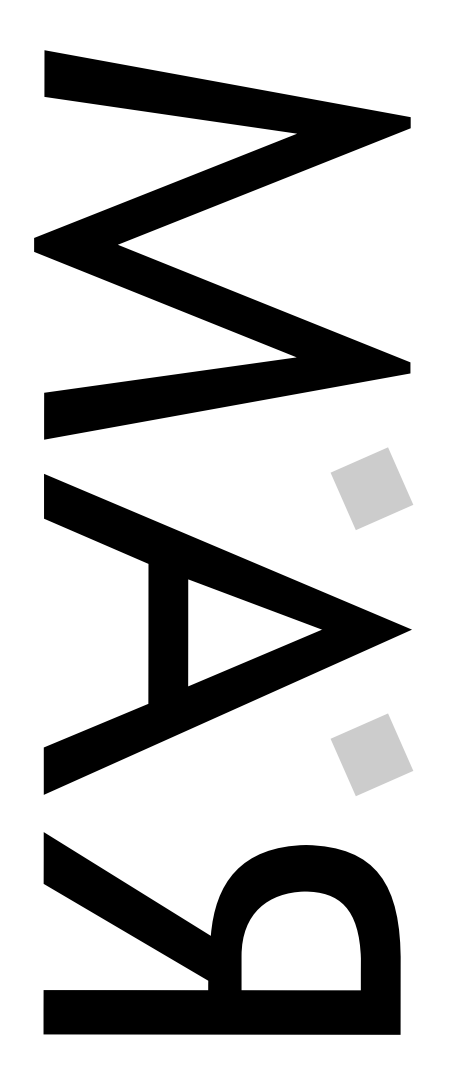

Abonnement REVERE AMIGA MANDAROM Février 1996 Numéro 6 - Jeudi 1er Février 1996 MANDAROM Jeudi 1er Uniquement  $\mathbf{r}$  $\infty$ AMIGA Numéro **Bimensuel** REVERE

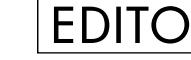

cependant le tableau : "manque de Fun (Foehn ?)", lecteur de D7 du 1200 d'A.T, toujours pas de pub T.V ni presse, toujours pas d'accord signé avec ID Software  $\cdot$ -)

utain, ça bouge ! On avait à peine enterré l'Amiga et ses Fan's que le redémarrage se fait sentir dans le monde. De plus, aucun domaine <sup>n</sup>'est épargné : jeu, Internet et réseaux, émulation, bref les derniers "grognons"' en ont pour leur compte. Quelques petits détails énervants ternissent

J'entends souvent dire que l'Amiga est cher : <sup>c</sup>'est faux. Ni le 4000 (on peut en discuter), ni encore moins le 1200 (il faudrait juste que le 1300 ou 1200+ sorte au même prix), même si pour 8000 FF on peut trouver un Pentioum 90 (in)complet. Achetez un PC si vous voulez, mais surtout gardez votre Amiga, un Pentium <sup>n</sup>'est bon qu'à calculer sous LightWave, croyez moi !

### PENTIOUM

Le fabricant Allemand Eagle Computer annonce en collaboration avec la société Anti-Gravity Products une Carte Passerelle (Bridgeboard) à base de Pentium pour Amiga 4000. Le pack est actuellement constitué du boîtier Tour Eagle Tower recevant la carte mère du 4000, d'une nouvelle Carte Bus spéciale (7 Zorro III, 2 Slot's Vidéo et 4 Slot's PCI pour le P.C) et de la carte à base de Pentium. Les entrées-sorties (copier-coller) seront gérés par le logiciel Passerelle. Enfin le produit rêvé de Lucas ;-)

Renseignements : Anti-Gravity Products, 800-7-GRAVIT.

#### Connecteur Lecteur Externe

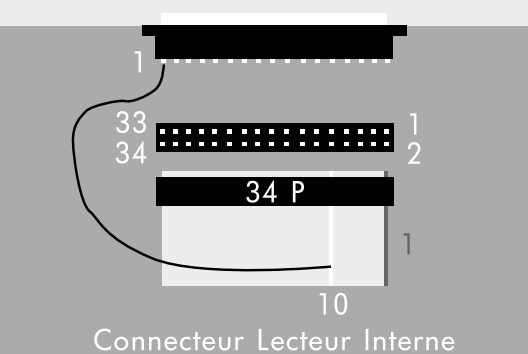

LECTEUR DE D7

Chacun le sait, le lecteur du 1200 d'Amiga Technologies vient du monde PC (un lecteur H.D modifié !), le constructeur Chinon ne pouvant pas actuellement fournir des lecteurs semblables à ceux de feu C=. Le problème est qu'un P.C(ul) <sup>n</sup>'est pas "Disk Sensitif", <sup>c</sup>'est-à-dire concrètement qu'il faut lui dire si une disquette est introduite dans le lecteur (un comble !). Le workbench 3.0 résout le problème mais certains jeux et certaines Démos qui accèdent directement au Hardware nécessitent le signal absent des fameux lecteurs.

Toni Pomar (E-Mail : tpomar@ibm.net), anglais de son état, <sup>a</sup> trouvé une solution qui consiste à relier la Pin 1 du connecteur du lecteur de D7 externe à la Pin 10 de la nappe du lecteur Interne (SELECT0 Signal, voir l'illustration ci-dessus). SOYEZ VIGILANT ;-)

### INTERNET

Une connection Internet sous TCP/IP par l'intermédiaire d'un modem utilise soit un protocole SLIP (Serial Line IP), soit PPP (Point to Point Protocol). Aujourd'hui, la plupart des fournisseurs Internet propose une connection PPP, plus récente et plus puissante (donc plus rapide ;-) que le protocole SLIP (sous UNIX ou PeuCeu, un driver PPP efficace peut se vendre plusieurs milliers de francs !).

Holger Kruse (auteur de ReOrg, AmiWIN...) <sup>a</sup> écrit un PPP.device pour l'Amiga et le propose en Shareware pour 15 \$. Vous trouverez sur notre local la dernière version d'évaluation (PUB:comm/net/PPP.device 1.40), l'auteur garantissant 40 % de rapidité supplémentaire pour la version enregistrée.

Page HTML d'Holger Kruse : http://www.america.com/~kruse/amiga

## **POV 3.0**

Bimensuel - Uniquement par Abonnement

 $\bar{1}$ 

par

P

 $\Box$ 

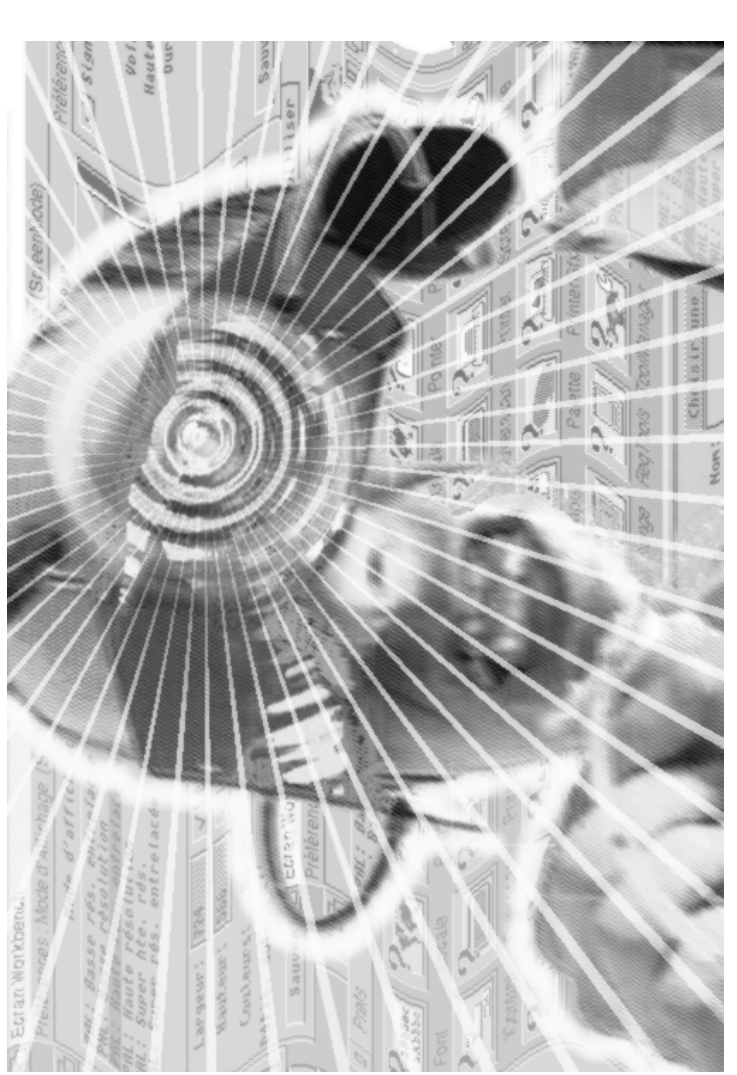

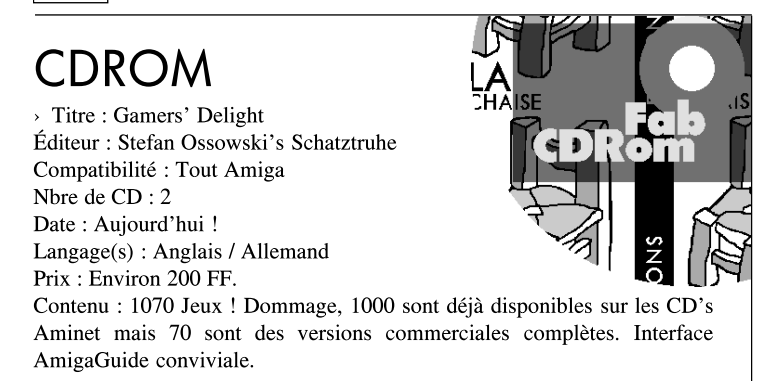

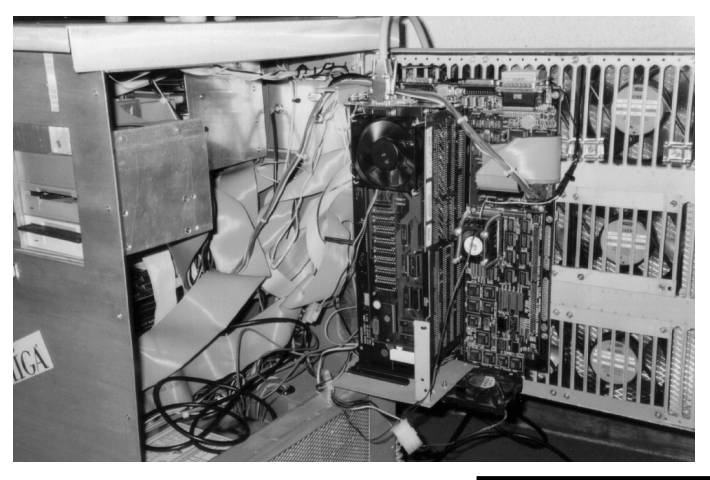

LA CONFIG DU MOIS

Cette semaine, le descriptif d'une machine lunaire complètement démentielle appelée Gripoil ;-)

Jean-Pierre Pieton nous <sup>a</sup> fait passer une Démo de la dernière version de son programme "d'édition de textes et d'images" d'une "étonnante" philosophie, Textimages AGA (PUB:gfx/edit/Textimages <sup>v</sup> 3.46b, version complète disponible auprès de de l'auteur pour 100 FF). On notera que la version distribuée actuellement par "France Festival Distribution" est la 3.20 qui date de Mars 95, sans l'accord de l'auteur et à un prix fantaisiste : 250 FF (on <sup>a</sup> l'habitude avec Hammouche ton nez : la soit-disant version 5.2 de Directory Opus est en fait la 5.11, mais  $1+1 = 2$  !).

> A4000/040 40 Mhz (carte fille 3.0 oblige... ) Buster 11, ROM 3.0, 2 Mo de mémoire Chip et 16 Mo de mémoire Fast 32 bits, lecteur HD d'origine. Carte Oktagon SCSI II révision 6.10, 8Mo de mémoire Fast Ram. Carte Réseau Ethernet Commodore A2065.

Carte Graphique Retina Z2 4Mo (ventilée ...)

Disque Durs :

1 Go IBM SCSI II, 270 Mo IDE Conner, 120 Mo IDE Seagate (celui d'origine) Lecteur CDROM SCSI II Sony CDU 55S interne. Streamer D.A.T SCSI externe 1.2 Go.

+

> A2000/REV 6. 2 Mo de Chip <sup>+</sup> un lecteur de D7 880 Ko.

Carte accélératrice A2620 68020 14 Mhz <sup>+</sup> 68881 50 Mhz <sup>+</sup> 2Mo de Fast 32 bits. Carte Contrôleur Commodore A2090-A avec son disque MFM de 80 Mo ! Carte Ethernet Commodore A2065.

Carte Bridgeboard A2286 Commodore (eh oui, j'ai un PC boosté à 22 Mhz ;-) Carte VGA, Carte Entrée-Sortie PC, Carte Ethernet NE 2000, 1 Lecteur 5"1/4.

Le tout dans une (petite ?) boîte en alu de 400 <sup>x</sup> 500 <sup>x</sup> 750 mm, du fait main et sur mesure... bien ventilé (en tout 15 ventilateurs).

Bien alimentée : une alimentation de 600 VA par machine, une alimentation pour les ventilateurs et les circuits de commutation, écran-clavier-souris.

Une alimentation pour les modules à effet Pelletiers (un sur le 040, un autre sur le 68881 du 2000, d'origine donné à 14 Mhz). Ces modules ont pour effet de refroidir les deux Processeurs sur-accélérés.

Ne pas oublier un modem NOVAFAX 14.400 externe.

> Utilisation :

Logiciels : SAS 6.56, GNU C 2.6.3, ADPro 2.5, PPage 4.0, du DP...

- Codage de mon projet de troisième cycle au CNAM, traitement du signal en son, avec une carte d'Entrée-Sortie audio numérique perso. Le tout en réseau local, multitâche oui, mais on peu aussi compenser le moins de vitesse par le nombre de Processeurs.

- Du NET au travers du Modem via le site de Grolier.

- Du fun (pas trop j'ai pas le temps), quelques parties d'échecs.

> Le futur : monter un serveur FTP, WEB++ sur le 2000 avec un Disque Dur un peu plus gros. Upgrader le 4000 en CyberStorm 060, Cybervision 64.

Pour tous les possesseurs de carte fille 3640 version 3.0 vous pouvez accélérer votre machine ...

Contact : Pascal Rielland - mohic@club-internet.fr

La version 3.0 du célèbre langage de description 3D POV (Persistence of Vision) est disponible pour la plupart des plate-formes, y compris l'Amiga (PUB:gfx/3d/pov3prev.lha). Une interface graphique pour le "Renderer" existe et une pour le "Modeler" est en cours de développement. Support complet de l'OCS, ECS, AGA et CyberGFX, optimisé pour 68020, 68020/881, 68030/882, et 68040. Une version 68000 est annoncé pour les tracteurs ;-)

Renseignements (FTP et WEB) : ftp.povray.org et http://povray.org

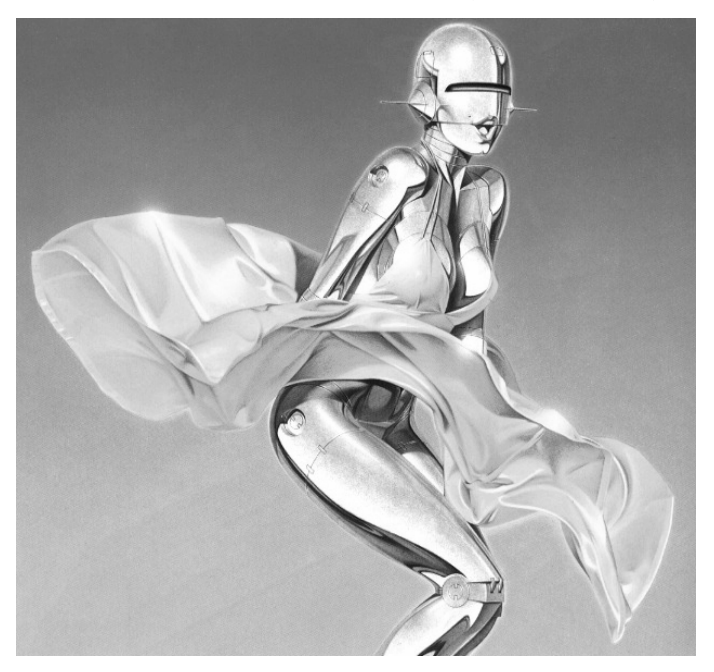

#### IMAGE

Notre stock de domaine public vient d'être agrémenté d'une centaine d'images de Sorayama Hajime, graphiste hyper-réaliste Japonais. Influencé par des illustrateur américains des années 50 comme Aslan dont il reprend les poses pour ses modèles, vous devez sûrement connaître ses "Sexy Robots", véritables Top Model's bioniques. Vous trouverez sur la disquette un index complet des images.

Répertoire : PUB:pix/anim (format JPEG, entre 40 et 150 Ko)

## 3S LE RETOUR

Avis à tous les Demo Maker's ! La 3S Party est de retour pour l'été prochain (fin Août, début Septembre) et <sup>s</sup>'annonce encore plus folle que l'édition précédente (espérons qu'il y ait autant d'Amiga's !). Elle se déroulera à Saint Estève, près de Perpignan (66) et vous pouvez dores et déjà contacter l'association Twinface pour vous inscrire. L'équipe R.A.M sera bien évidement présente !

> Contact : Association Twinface - Gérald Gyss 5, rue du Taillet - 66000 PERPIGNAN

### TEXTIMAGES

J.P.P recherche donc d'honnêtes distributeurs pour son programme. Nous allons finir par devenir revendeur si cela continue comme ça ! (Nova Design (ImageFX) recherche un distributeur pour la France).

Contact : J.P Pieton - 1, Rue Letonnelier, 38100 GRENOBLE

Si vous rencontrez des problèmes techniques (ou autres) avec votre Amiga, <sup>n</sup>'hésitez pas à nous contacter (courrier, E-Mail...).

 $\Box$ 

Si vous désirez utiliser un CDRom côté Mac, une archive est inclue dans SS appelée empcd14.lha. Ce device, écrit à la base pour la carte (dongle ?) Emplant, permet d'utiliser un CDRom connecté sur un port SCSI Amiga (Cela marche aussi en Atapi IDE). Mounter d'abord l'empcd.device côté Amiga (MACDD0: par exemple) et déclarez le en DeviceDisk2 dans la fenêtre de Shape Shifter (ne pas oublier l'unité et de cocher l'option "Removable"). Le système de fichiers HFS propre au Mac est accessible à partir de l'OS 7.1, il vous faudra les extensions du 7.5 pour accéder à l'ISO 9660 et aux CDAudio, Photos... (attention, certains CDRom Atapi ne supportent pas certaines commandes SCSI comme la lecture de CDAudio).

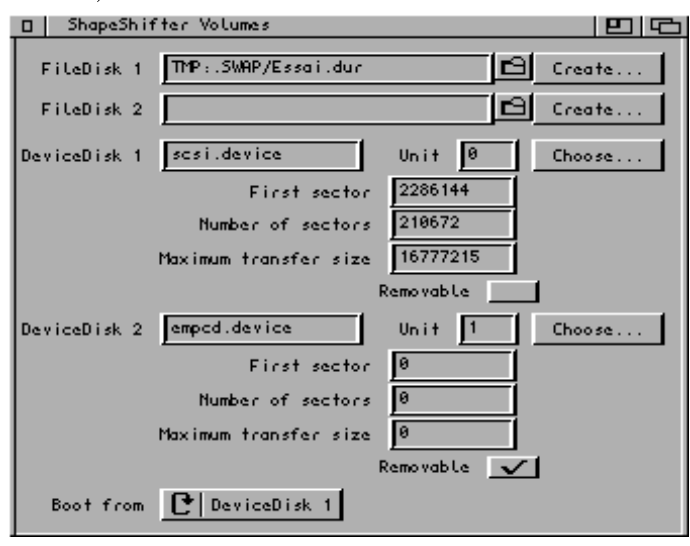

> Floppys : Déclarez vos lecteurs de D7 automatiquement en cliquant sur "Search".

> SCSI : Utile uniquement pour ceux qui ont un contrôleur SCSI. Vous sélectionnez vos Disques Durs suivant l'unité en cochant sur le gadget correspondant. Indiquez ensuite le device de votre contrôleur (attention au minuscules-majuscules). Les trois options du bas de la fenêtre ne doivent être utilisées que si vous avez des problèmes au niveau de l'adressage de vos unités ("Apple CD300 émulation" avec votre CDRom, "Apple hard disk emulation" et "Direct transfers" si votre Mac ne veut pas formater votre Dur ou si vous avez des problèmes durant le Boot.

> Memory : C'est ici que vous allouez la mémoire pour votre Macintosh (en Kilo Byte), "largest free block" réservant la totalité de la mémoire disponible. Un "Cycle Menu" permet de déterminer le type de mémoire utilisée pour loger la Rom du Mac (CHIP, FAST ou quelconque). Si vous avez beaucoup de Fast Ram 32 bit, cochez l'option "Allocate Mac ROM memory first" afin de gagner un peu en rapidité. Notez que le Système 7 consomme environ 1.6 Mo minimum, et tant qu'il y <sup>a</sup> de la mémoire disponible...

> Serial : Configurez ici vos ports Série et Parallèle. Attention aux émulateurs Minitel ou à MacTCP qui peuvent planter votre disque dur. Si vous possédez une carte d'émulation A-Max II+/IV, <sup>c</sup>'est ici qu'il vous faut la déclarer afin de bénéficier de ses ports.

> Network : Si vous êtes équipé d'une Carte Ethernet avec un driver SANA II (A2065, Adriane...), spécifiez ici le chemin d'accès complet et le Driver utilisé. (ex: DEVS:Networks/a2065.device). Côté macintosh, il vous faudra installer MacTCP (fourni avec le 7.5.x).

> Miscellaneous : quelques options diverses, comme la protection mémoire de la Rom ("Write-protect ROM") ou la gestion ou non du son, car l'audio de l'Amiga <sup>n</sup>'est pas multitâche :-(

Une fois toutes ces options configurées, cliquez sur "Save" dans la fenêtre principale puis sur "Start" pour démarrer l'émulateur. Première opération, il faut formater votre fichier Disque Dur ou votre partition côté Mac : bootez sur la disquette "Utilitaires 2" du Système 7.x, une fenêtre de requête <sup>s</sup>'ouvre, suivez le guide et soyez patient, un formatage Mac'intok est très, très lent. Une fois le disque dur formaté, redémarrez votre Mac sur la disquette "Installez-moi en premier" pour installer le système Mac sur votre Disque Dur.

Attention, que ce soit sur Shape Shifter ou sur un vrai Mac, je <sup>n</sup>'ai pas réussi à installer le Système 7.5 en bootant sur les disquettes. Une fois ceci accompli, vous pouvez redémarrer depuis le Disque Dur, normalement ça marche.

# INSTALLATION SHAPE SHIFTER

vant tout, une petite excuse auprès de certains lecteurs qui attendaient impatiemment cet article, mais nous voulions attendre les Rom's 3.1 du 3000 afin de vous concocter un article multi-machines. (A l'heure ou je vous parle, nous ne les avons toujours pas reçues :-(

/ Shape Shifter est un logiciel Shareware écrit par Christian Bauer permettant d'émuler (en multitâche !) un Macintosh II sur votre Amiga, ceci au prix d'une configuration équivalente, il <sup>n</sup>'y pas de secret ;-) Mais comment est-ce possible ? Eh bien j'inviterai ceux qui auraient pu poser cette question à ouvrir un Macintosh et à regarder : regarder quoi ? A part un 680X0, Y A RIEN ! Voilà, vous avez tout compris, mis à part deux trois bricoles, la carte mère d'un Mac LCIII ressemble plus à une calculatrice Casio FX702P qu'à un Amiga 500, donc facilité au départ pour notre usine à gaz d'émuler ladite calculatrice. Je vais essayer tout au long de cet article d'énumérer pas-à-pas l'installation de ce puissant émulateur.

#### / Matériel requis.

> Hardware :

- Un Amiga avec un 68020 (68030 recommandé)

- Amiga O.S 2.04 minimum, 2.1 pour la localisation.

- 4 Mo de Fast Ram disponible pour le Mac (8 Mo recommandés) - Un espace de 20 Mo sur votre Disque Dur (une partition de 80 Mo

recommandée)

- Un lecteur de disquette Haute Densité (quasi obligatoire)

- Une carte graphique supportant le mode d'affichage Chunky Pixel (Picasso...) <sup>n</sup>'est pas obligatoire mais vivement recommandé pour un affichage en 256 couleurs ou plus (32000 et 16 millions).

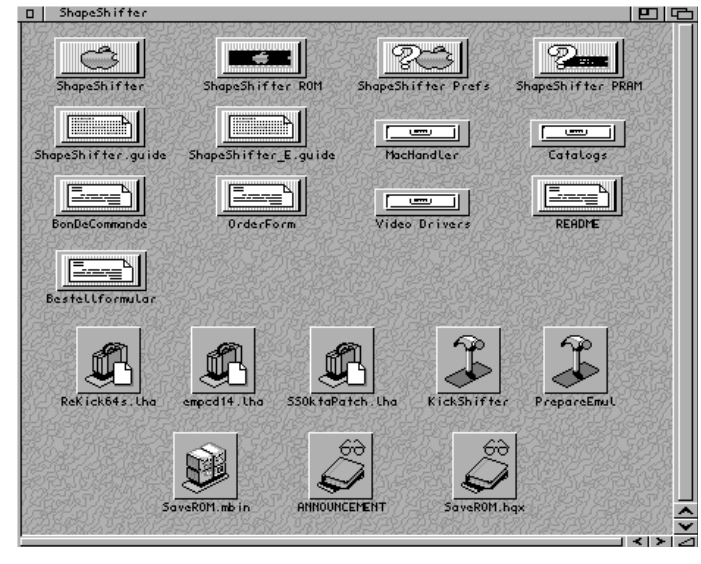

#### > Software :

- L'archive de Shape Shifter (PUB:misc/emul), la dernière version étant la 3.3. L'enregistrement utilise un système de clé facilitant la mise à jour et se fait auprès de l'auteur pour environ 150 FF (vivement conseillé, les accès disques étant deux fois plus rapide que sur un fichier disque dur).

- Une image de la ROM d'un Macintosh. Je vous conseille d'utiliser une ROM d'1 Mo récente (à partir de la version 124.34) et provenant d'un Macintosh équipé du même Processeur que votre Amiga. (LCIII pour un 68030, QUADRA ou LC630 pour un 68040). Christian Bauer fournit dans l'archive un programme (SaveROM) permettant de capturer cette Rom sur un MAC. Il vous faudra un utilitaire comme Stuff'it pour décompresser l'archive SaveROM (format HQX, propre au Mac). C'est illégal à partir du moment où les deux machines fonctionnent en même temps ;) (on <sup>s</sup>'en br\*nle).

- Une version disquette ou CDRom du Système 7 Apple (chez un revendeur ou auprès d'Apple France). Je préfère le Système 7.1 au 7.5.x, plus stable et plus rapide, malheureusement les dernières applications (DOOM) nécessitent la dernière version du MacOs. Pour un simple usage de bureautique, préférez le 7.1. Notez que la version 7.0.1 <sup>a</sup> été placée dans le domaine public par Apple. Vous trouverez sur notre local (PUB:misc/emu) ou sur certains BBS (Ramses), un fichier disque-dur bootable Mac d'environ 1 Mo avec le Système 7.0.1 installé. - Quelques applications Macintosh (XPress;-) afin de faire joujou.

#### / Installation (dans l'ordre ) :

(j'ai préféré garder une description des options en anglais, le catalogue français <sup>n</sup>'étant vraiment pas optimisé).

- Trouver les Rom's ;-)

- Installer "PrepareEmul" dans votre Startup-Sequence, juste après la commande "SetPatch". Pour les 1200, ne pas oublier l'option "A1200". - Copier le répertoire Shape Shifter où vous voulez sur votre disque dur,

aucune assignation <sup>n</sup>'est requise.

- Lorsque vous lancez SS, une fenêtre de configuration apparaît :

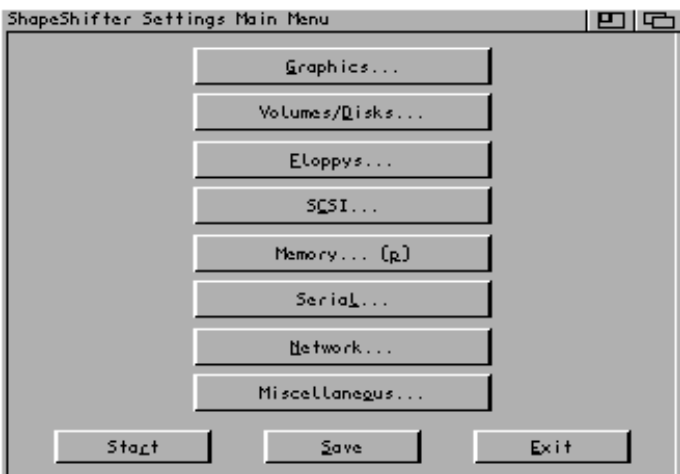

> Graphics : <sup>c</sup>'est ici que l'on configure l'affichage de votre Mac. Préférez un écran 2 couleurs pour un affichage ECS, 4 ou 16 couleurs pour l'AGA et plus si vous avez une carte graphique (CybergraphX ou EGS, Graffity, Merlin...). Des drivers externes optimisés sont sortis dans le domaine public pour l'ECS, l'AGA et la carte RETINA Z3. La taille de l'écran doit être un multiple de 64 (ex: 640 <sup>x</sup> 480). Si vous manquez de mémoire CHIP, vous pouvez ouvrir votre écran Mac dans une fenêtre de votre Workbench (2 couleurs). Si votre Processeur est pourvu de la MMU (68040 ou 68060), cochez l'option "MMU refresh" et réglez le rafraîchissement écran (Refresh rate) sur 1. Pour une souris plus rapide, cochez l'option "Amiga mouse pointer".

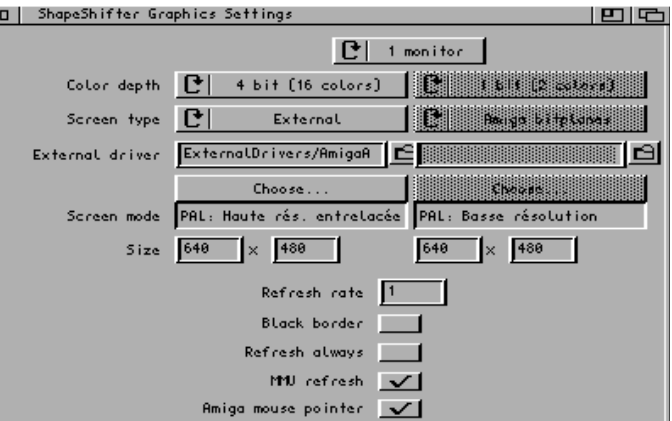

> Volumes/Disks : les volumes dédié au Macintosh sont configurés dans cette fenêtre. Un fichier Disque Dur se crée dans le haut de la fenêtre (donnez un chemin d'accès et cliquez sur "create") tandis que les partitions formatées Mac sont déclarées en dessous. Pour créer une partition Mac, vous devez reprendre l'installation de votre Disque Dur depuis le départ ou sacrifier une partition existante en la reformatant. Ensuite, donnez le device qui pilote le Disque Dur (ex : scsi.device pour les machines d'origine), et appuyez sur le bouton "choose" de la fenêtre de configuration des Disques de SS pour choisir la partition voulue. Un patch est fourni (SSIOktaPatch) pour les possesseurs de cartes Oktagon, TandemAT, AlfaPower...

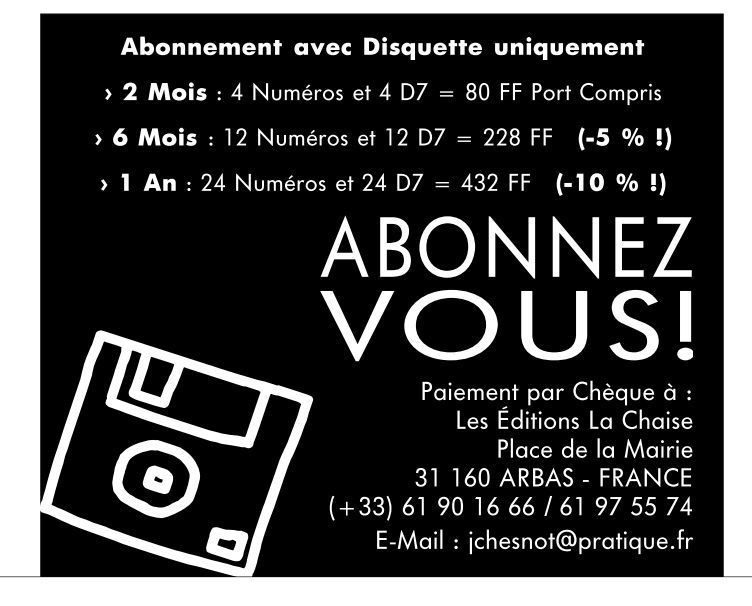

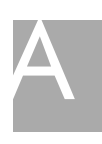

Shape Shifter utilise quelques Tool Types :

FILE <nom du fichier> : Charge le Fichier de Préférences désiré.

QUICKSTART : démarre le Mac sans afficher la fenêtre de Préférences. ENFORCER : afin d'utiliser Enforcer en même temps que l'émulation.

DEBUG : seulement pour les programmeurs.

NOCOPYBACK : désactive les caches du 68040/060.

720KKLUDGE : Permet le formatage de disquettess Double Densité sous Système 7.5 sans l'extension de formatage.

REMAP8K : Alloue le cache de 8 Ko du 68040/060.

STARTUPSOUND : Active le "BING" du (re)démarrage du Macintosh.

/ Oui, mais j'ai des problèmes :

Cela vient plus souvent du Mac que de Shape Shifter ! Premièrement, le MacOs 7.5x <sup>n</sup>'est pas stable (surtout au niveau SCSI), les dernières mises à jour de Shape Shifter essayen<sup>t</sup> de contourner les bug's...

- Le Mac est pourvu d'origine d'une mémoire "Flash" qui lui permet de sauvegarder ses préférences. Shape Shifter crée dans son répertoire un fichier "Shape Shifter PRAM" qui la remplace. Si vous avez des problèmes au démarrage, essayez d'effacer ce fichier.

- Pour les utilisateurs enregistrés, vous pouvez enlever l'option "Automount this partition" dans HDToolBox pour enlever du Workbench l'icône "NonDos" de la partition Mac.

- Pour mounter le Disque Dur côté Amiga, utilisez soit CrossMac, soit le MacHandler fourni avec SS : copier le Handler dans L: et double-cliquez sur l'icône "Mac" une fois l'émulateur lancé.

- Pour quitter le Mac "planté", appuyez sur "Control, Shift Gauche, Alt Gauche et Escape".

- Pour "reconstruire le bureau" de votre Mac, appuyez simultanément sur les touches "Amiga gauche" et "Alt Gauche" au démarrage. Vous pouvez aussi désactiver les extensions en laissant appuyée la touche "Shift Gauche".

- Vous pouvez désactiver PrepareEmul au boot de l'Amiga en appuyan<sup>t</sup> sur la touche "CapsLock". Attention, Shape Shifter ne supporte pas les Kickstart's relogé en Ram.

- Ne surchargez pas le Système d'extensions en tout genre, le MacOs <sup>n</sup>'étant pas aussi bien écrit que le Workbench ;-)

- Vous pouvez réaliser des "Copier-Coller" de texte entre le Mac et l'Amiga et vice-versa. Depuis le Mac, il faut passer d'abord par TeachText ou SimpleText afin de valider le Clipboard (ASCII pur).

#### /Conclusion :

Shape Shifter est bien programmé, en tous cas mieux qu'Amax ou Emplant, et surtout un excellent moyen de connaître les aberrations et les lacunes du MacOs ;-) Utile également pour ceux qui veulent Excel ou Word sur leur Amiga. Pour ceux qui ont une configuration musclée (68040, 16 Mo, Carte Graphique), vous pouvez vous essayer à Photoshop ou DOOM (lents sur AGA même avec un <sup>68040</sup> <sup>à</sup> <sup>33</sup> Mhz :-( À noter aussi que certains émulateurs PC sous Shape Shifter sont plus rapides que PCTask. Que fait la Police !

Contact : Christian Bauer - Max-Planck-Str.60 - 55124 Mainz - RFA E-Mail : bauec002@goofy.zdv.uni-mainz.de Page Web (oui monsieur !) : http://www.uni-mainz.de/~bauec002/

Le répertoire PUB:mac de notre local est dédié aux applications Domaine Public Macintosh. Les drivers et utilitaires externes de Shape Shifter sont dans PUB:misc/emul.